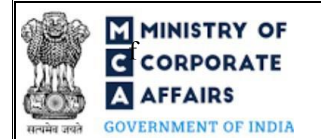

## Instruction Kit for Form No. PAS-3 (Intimation of allotment of securities)

## **Table of Contents**

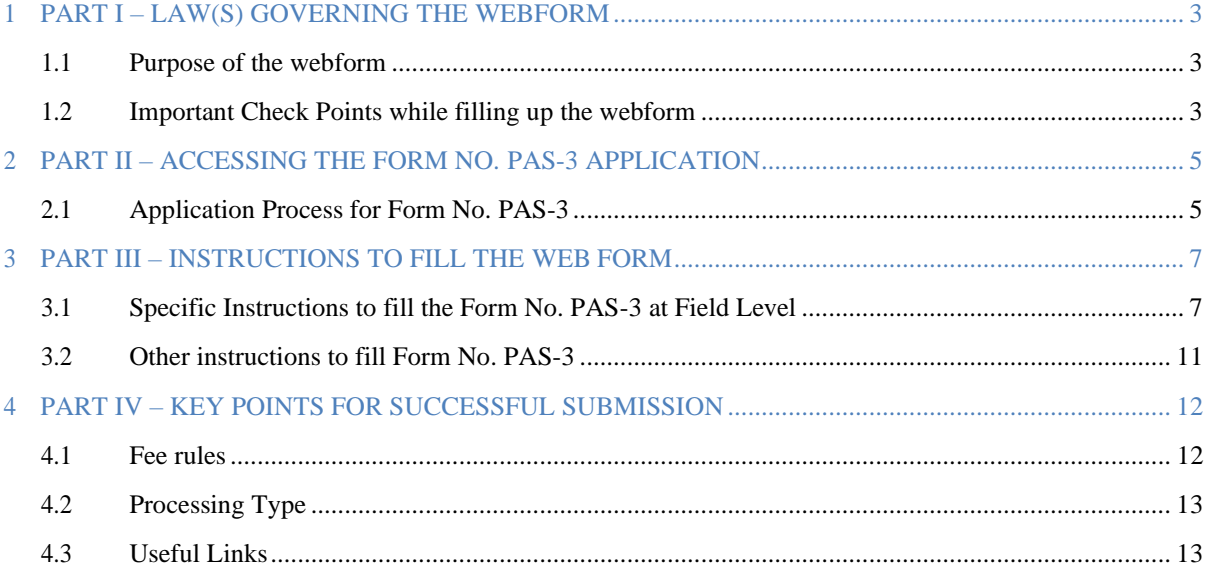

<span id="page-1-0"></span>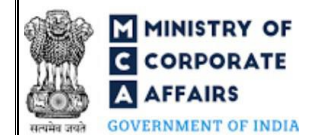

## **ABOUT THIS DOCUMENT**

This Instruction Kit is designed as a step by step guide to assist the user in filling up the webform. This document provides references to law(s) governing the webform, guidelines to access the application, instructions to fill the webform at field level and important check points while filling up the webform along with other instructions to fill the webform.

## *User is advised to refer to the respective instruction kit for filing of web form.*

This document is divided into following sections:

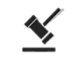

**Part I – Law(s) governing the webform**

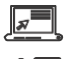

**Part III – [Instructions to fill the](#page-5-2) webform**

**Part II– Accessing the Form No. PAS-3 application**

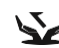

**Part IV – Key points for successful submission**

*Click on any section link to refer to the particular section.*

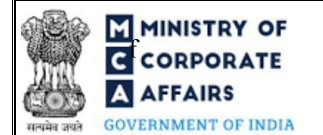

#### **1 PART I – LAW(S) GOVERNING THE WEBFORM**

Pursuant to Section [39\(4\)](https://www.mca.gov.in/content/mca/global/en/acts-rules/ebooks/acts.html?act=NTk2MQ%3D%3D) &  $42(9)$  of the Companies Act, 2013 read with Rule [12](https://www.mca.gov.in/content/mca/global/en/acts-rules/ebooks.html) & [14](https://www.mca.gov.in/content/mca/global/en/acts-rules/ebooks/rules.html) of the Companies (Prospectus and Allotment of Securities) Rules, 2014

#### <span id="page-3-0"></span>**1.1 Purpose of the webform**

This webform aims to simplify the process of filing the Return of allotment application by company to Registrar of Companies (RoC) post allotment of shares or securities.

#### <span id="page-3-1"></span>**1.2 Important Check Points while filling up the webform**

- ✓ *Please read instructions and guidelines carefully before filling online application forms.*
- ✓ *Please attach the required mandatory supporting documents in the specified format only.*
- ✓ *Please ensure that applicant of the webform is registered at MCA portal before filing the webform.*
- ✓ *Please note that the Company for which the webform is being filed shall be registeredwith MCA and shall have a valid CIN.*
- ✓ *Please ensure that the business user is associated with the company or authorized by the company to e-file on its behalf (applicable to other business user).*
- ✓ *Please note that the signing authority of the webform shall have valid and non-expired/nonrevoked DSC and an approved DIN or valid PAN/Membership Number, as applicable.*
- ✓ *Please ensure that DSC of the authorized signatories should have been registered on MCA portal against the DIN/ PAN/ Membership number mentioned in the webform.*
- ✓ *Please ensure that the membership number and/or certificate of practice number of the professional certifying the webform is a valid membership/certificate of practice number as existing in the database for that particular category of the professional and further they should not also be debarred. This shall not be applicable for advocates.*
- ✓ *Please ensure that DIN is not flagged for disqualification of director.*
- ✓ *Please ensure that the Income Tax PAN entered in the webform is a valid PAN.*
- ✓ *Please note that in case of resubmission, original application of the PAS-3 (along with the linked forms, if applicable) shall be available in the application history of the user and T+15 days (where T is the date of marking the application as 'Resubmission Required') should not have elapsed.*
- ✓ *Please note that the company should not be flagged for filing INC-22A[ACTIVE].*
- Please note that in case of Nidhi company, Form No. NDH-4 shall be approved. In case NDH-*4 is not approved and the due date as computed below has already passed, PAS-3 shall not be allowed to be filed.*

*Due date to be computed as follows:*

*a. Incorporation date is on or before 24th April 2014 i.e. as per Companies Act, 1956: 14th May 2020.*

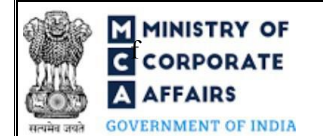

## Instruction Kit for Form No. PAS-3 (Intimation of allotment of securities)

*b. Incorporation date is on or after 24th April 2014 but before 15th August 2019: One year from the date of incorporation or 14th May 2020 whichever is later. c. Incorporation date is on or after 15th August 2019: One year from the date of incorporation.*

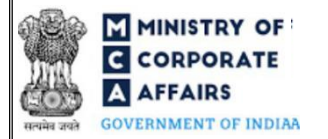

# **MINISTRY OF THE INSTRUCTION CORPORATE**<br>**EXECUTE:** Instruction Kit for Form No. PAS-3 (Intimation of allotment of securities)

#### <span id="page-5-0"></span>**2 PART II – ACCESSING THE FORM NO. PAS-3 APPLICATION**

#### <span id="page-5-1"></span>**2.1 Application Process for Form No. PAS-3**

#### 2.1.1 Initial Submission

#### **2.1.1.1 Option 1**

**STEP 1:** Access MCA homepage

**STEP 2:** Login to MCA portal with valid credential[s](#page-5-3)<sup>1</sup>

**STEP 3:** Select "MCA services" and further select "E-Filling"

**STEP 4: Select "Company Forms Download"** 

**STEP 5:** Navigate to the header "Intimation regarding allotment of securities"

**STEP 6:** Access "Intimation of allotment of securities (PAS-3)"

**STEP 6:** Enter Company Information<sup>2</sup>

**STEP 7:** Search CIN using the search option (optional)<sup>3</sup>

**STEP 8:** Select CIN from the dropdown option (optional)<sup>4</sup>

**STEP 9:** Fill up the application

**STEP 10:** Save the webform as a draft (optional[\)](#page-5-4)<sup>5</sup>

**STEP 11: Submit the webform** 

**STEP 12:** SRN is generated upon submission of webform (The SRN can be used by the user

for any future correspondence with MCA.)

**STEP 13:** Affix the DSC

**STEP 14:** Upload the DSC affixed pdf document on MCA portal

**STEP 15:** Pay Fees (In case the user does not successfully upload the DSC affixed PDF within 15 days of SRN generation and complete the payment within 7 days of successful upload of DSC affixed document or due date of filing of the webform + 2 days, whichever is earlier, the SRN will be cancelled.)

**STEP 16:** Acknowledgement is generated

#### **2.1.1.2 Option 2**

**STEP 1:** Access MCA homepage

**STEP 2:** Access PAS-3 through search bar on MCA homepage (website search[\)](#page-5-2)<sup>6</sup>

**STEP 3:** Login to MCA portal with valid credentials

<sup>2</sup>In case the user filling the webform is a Company user then, CIN and Company name will be auto-populated based on the user id from which the user logs in.

<span id="page-5-3"></span><sup>&</sup>lt;sup>1</sup>In case Option 1 is selected, the user will have an option to either login immediately after accessing the MCA homepage, or login after selecting "Notice of situation or change of situation of registered office" in case the user is not already logged in.

<sup>&</sup>lt;sup>3</sup>In case the user filling the webform is a Professional user, a search option will be provided on the page allowing the user to search for CIN basis name of Company.

<sup>&</sup>lt;sup>4</sup>In case the user filing the webform is any other business user, a dropdown option containing a list of all the CIN's and corresponding Company name for

<span id="page-5-4"></span><span id="page-5-2"></span>Companies where the user is associated shall be displayed.

<sup>5</sup>The option to save the webform as a draft shall be enabled once the user enters the CIN.

<sup>&</sup>lt;sup>6</sup>In case Option 2 is selected, the user will have an option to either login immediately after accessing the MCA homepage or login after performing the website search.

## Instruction Kit for Form No. PAS-3 (Intimation of allotment of securities)

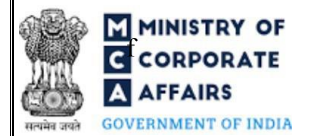

**STEP 4: Enter Company Information<sup>2</sup>** 

**STEP 5:** Search CIN using the search option (optional)<sup>3</sup>

**STEP 6:** Select CIN from the dropdown option (optional)<sup>4</sup>

**STEP 7:** Fill up the application

**STEP 8:** Save the webform as a draft (optional)<sup>5</sup>

**STEP 9:** Submit the webform

**STEP 10:** SRN is generated upon submission of webform (The SRN can be used by the user

for any future correspondence with MCA.)

**STEP 11:** Affix the DSC

**STEP 12:** Upload the DSC affixed pdf document on MCA portal

**STEP 13: Pay Fees (In case the user does not successfully upload the DSC affixed PDF within 15** 

days of SRN generation and complete the payment within 7 days of successful upload of DSC

affixed document or due date of filing of the webform  $+ 2$  days, whichever is earlier, the SRN will be cancelled.)

**STEP 14:** Acknowledgement is generated

## <span id="page-7-0"></span>**3 PART III – INSTRUCTIONS TO FILL THE WEBFORM**

## <span id="page-7-1"></span>**3.1 Specific Instructions to fill the Form No. PAS-3 at Field Level**

*Instructions to fill Form No. PAS-3 are tabulated below at field level. Only important fields that require detailed instructions are explained. Self-explanatory fields are not explained.*

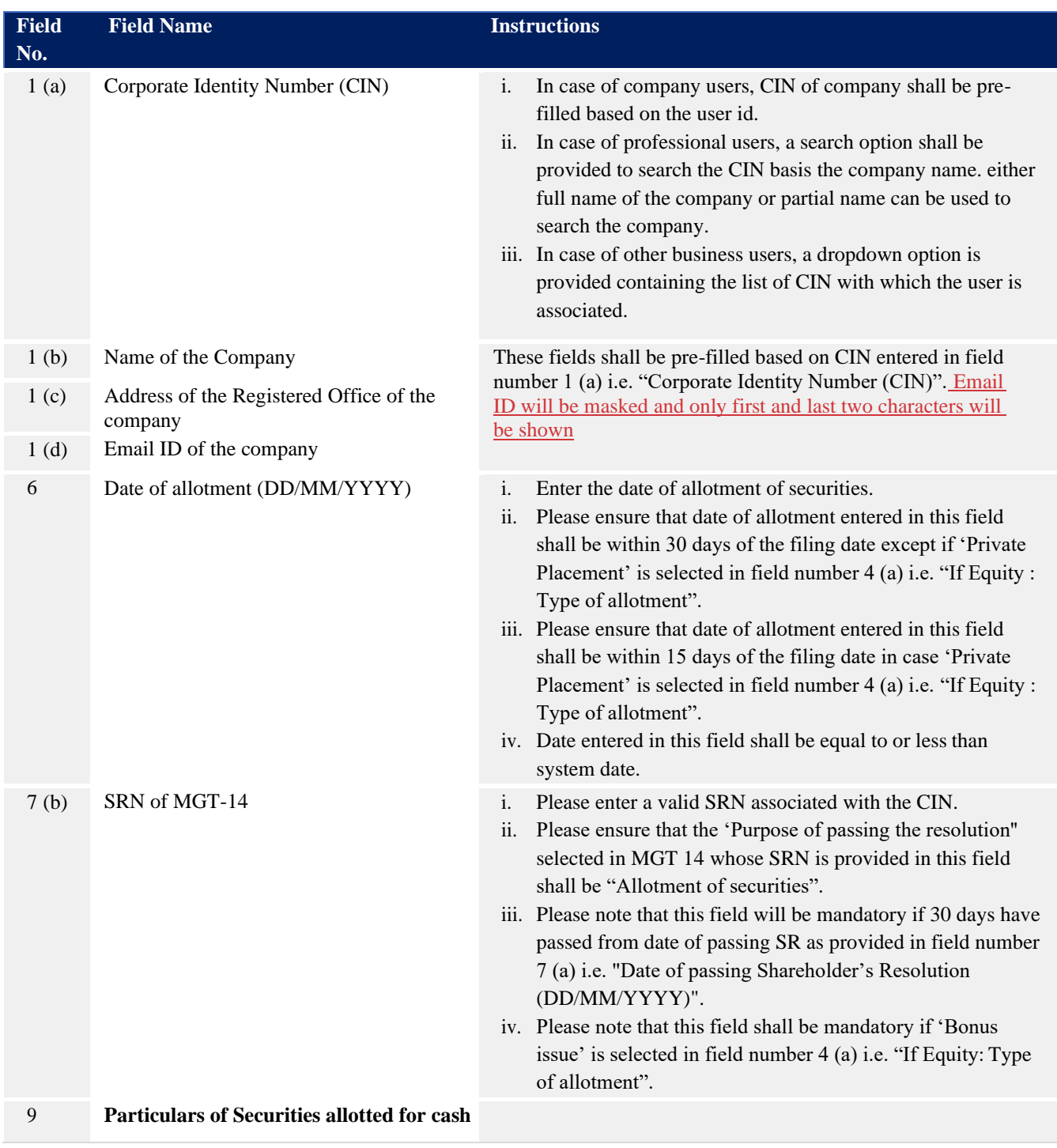

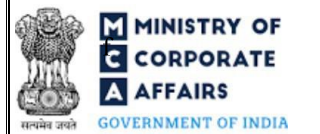

## Instruction Kit for Form No. PAS-3 (Intimation of allotment of securities)

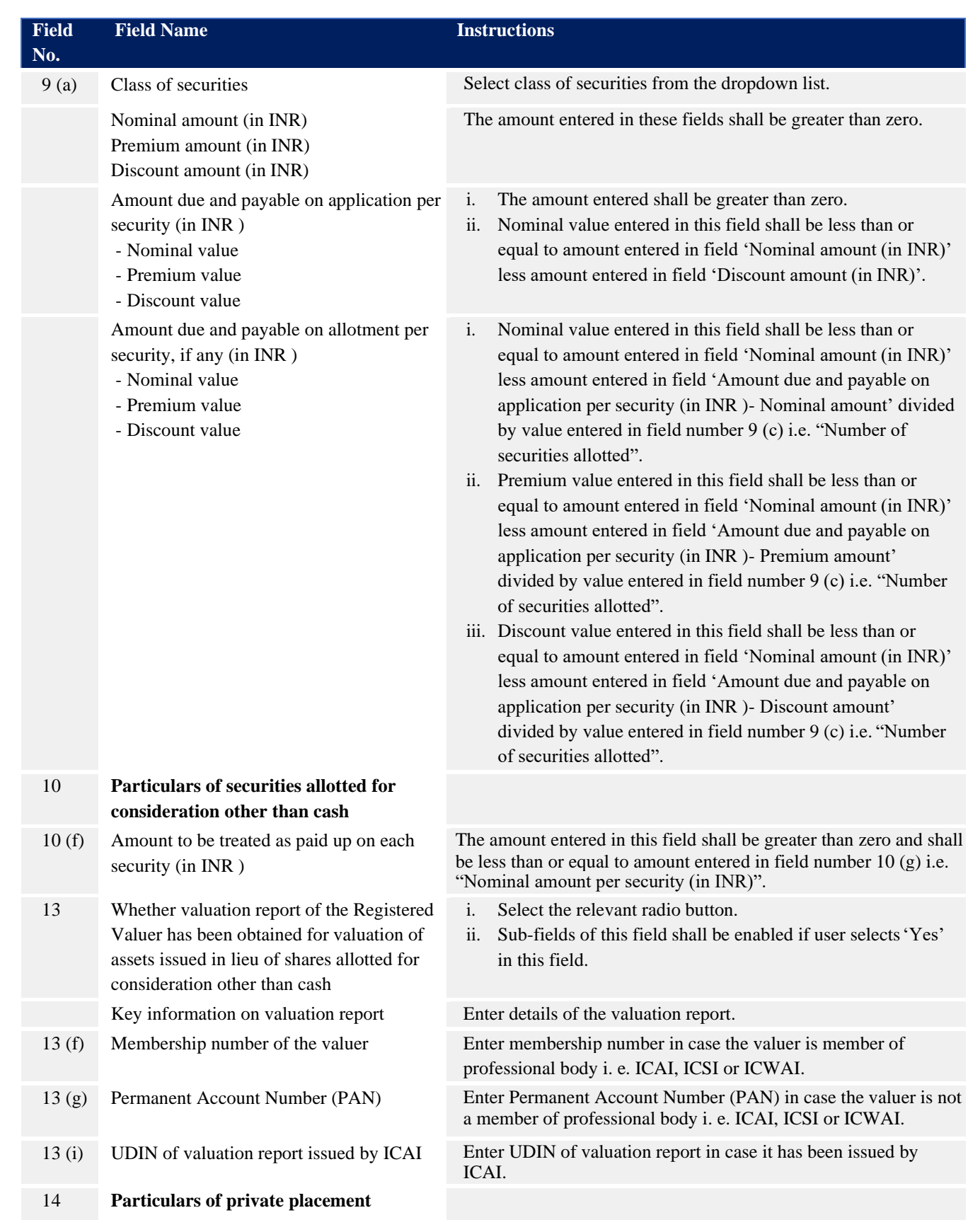

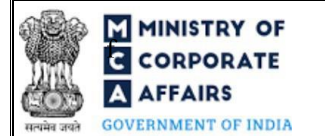

 $\overline{\phantom{a}}$ 

 $\overline{\phantom{a}}$ 

 $\overline{\phantom{a}}$ 

## Instruction Kit for Form No. PAS-3 (Intimation of allotment of securities)

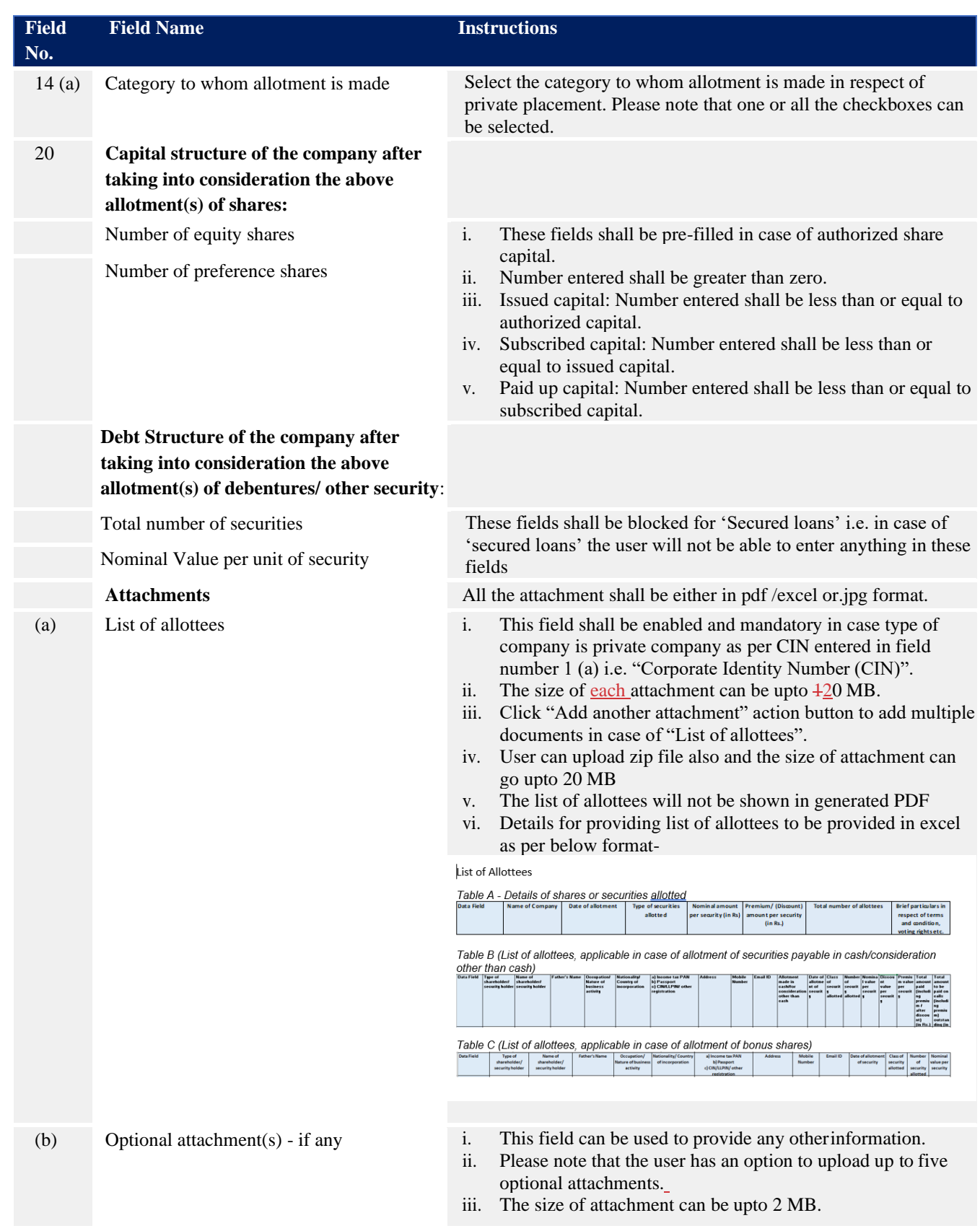

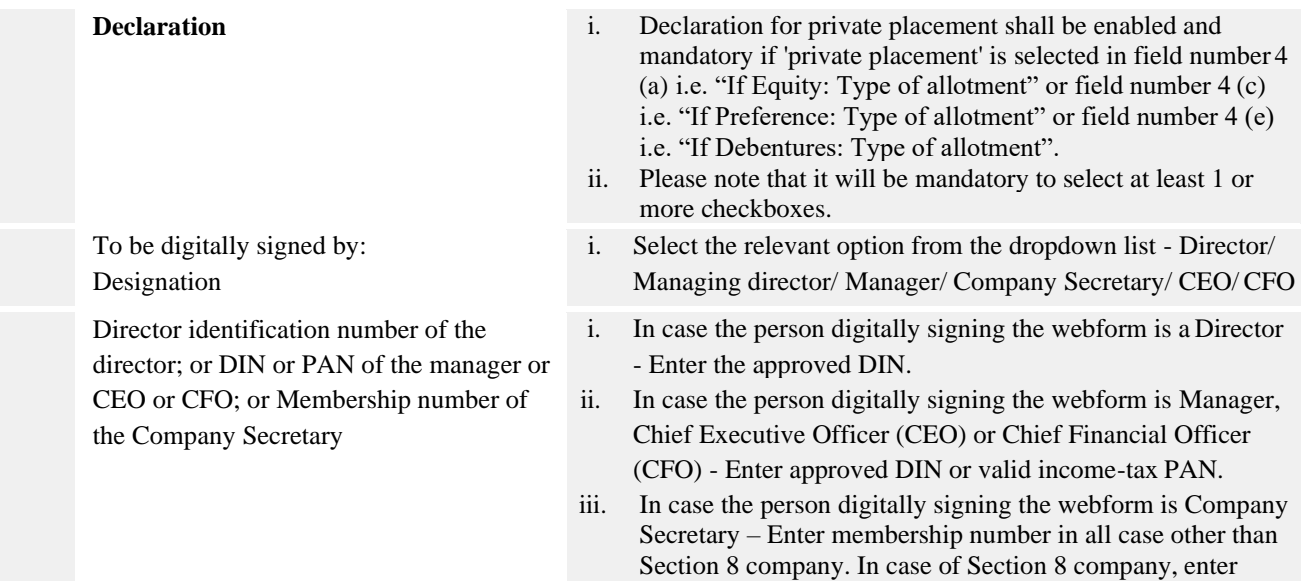

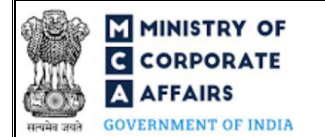

# F MINISTRY OF<br>
FORPORATE
Instruction Kit for Form No. PAS-3 (Intimation of allotment of securities)

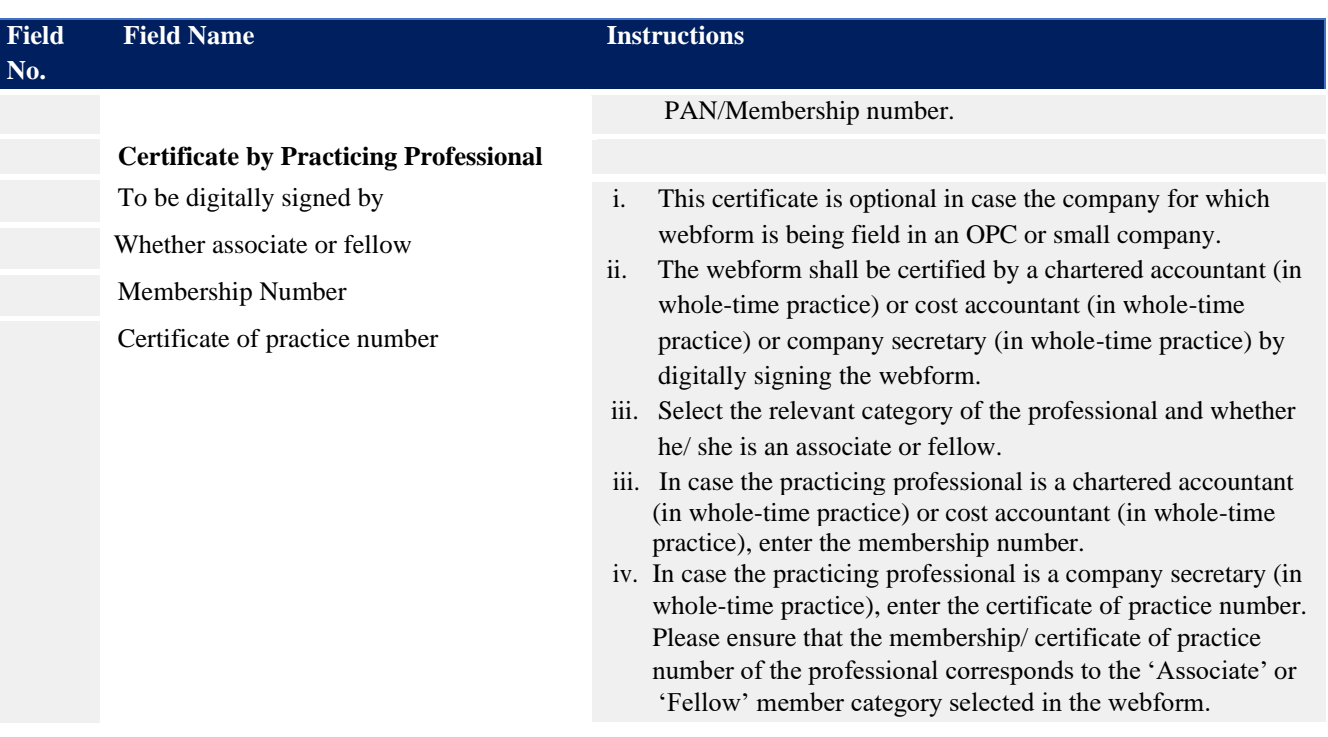

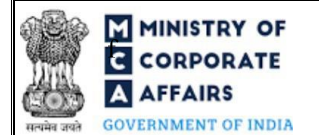

## <span id="page-12-0"></span>**3.2 Other instructions to fill Form No. PAS-3**

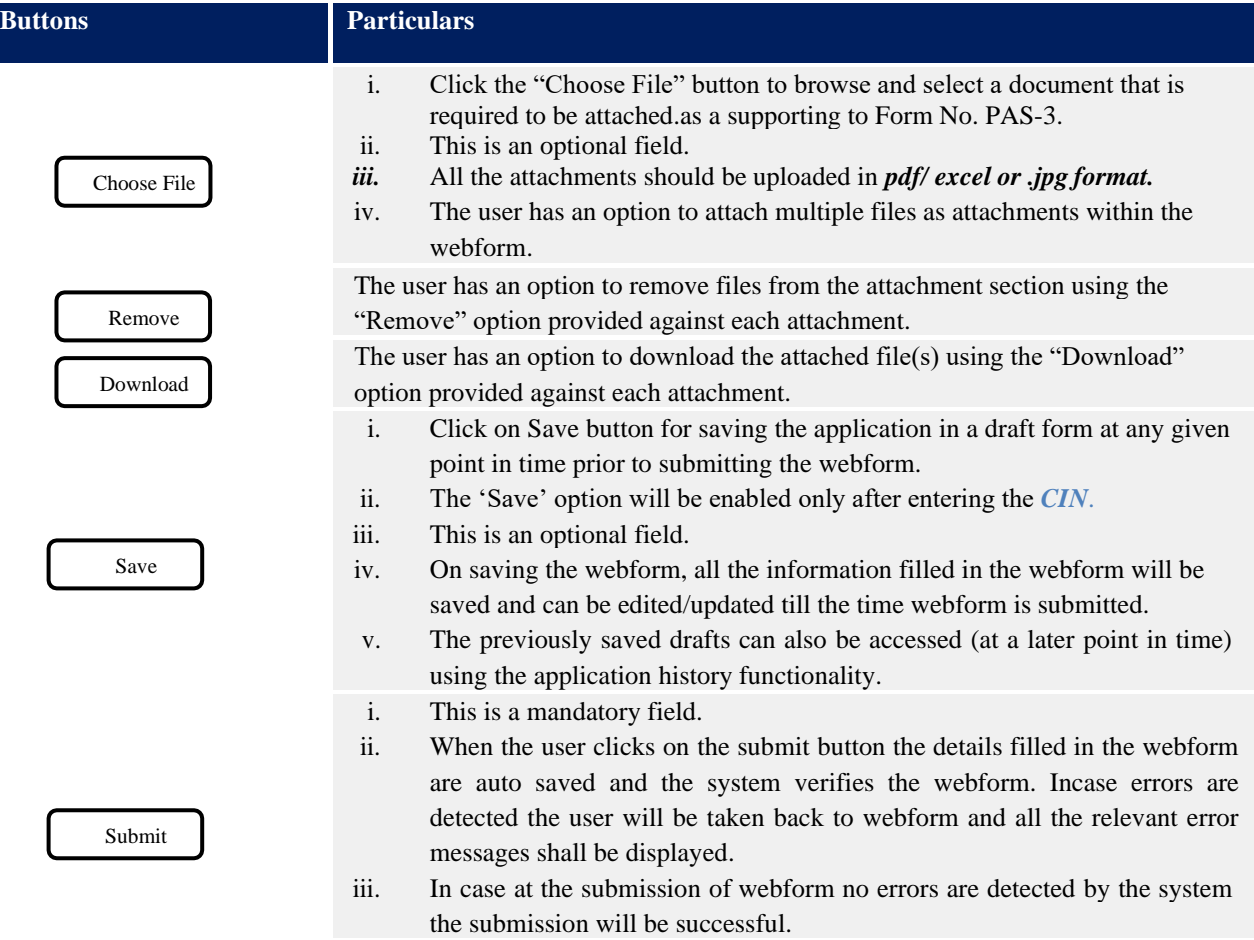

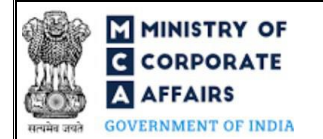

## <span id="page-13-0"></span>**4 PART IV – KEY POINTS FOR SUCCESSFUL SUBMISSION**

#### <span id="page-13-1"></span>**4.1 Fee rules**

Fee Calculation Logic

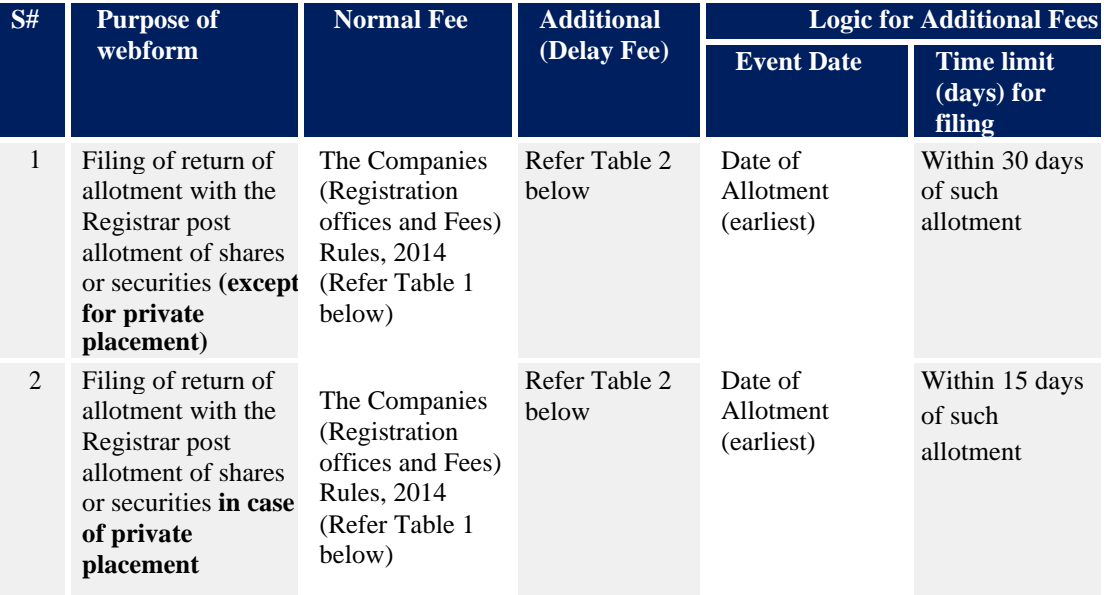

*Fee payable is subject to changes in pursuance of the Act, or any rule or regulation made, or notification issued thereunder.*

## **4.1.1 Companies (Registration offices and Fees) Rules, 2014**

#### **Table 1**

## *In case of Nidhi Company if below scenario applies*

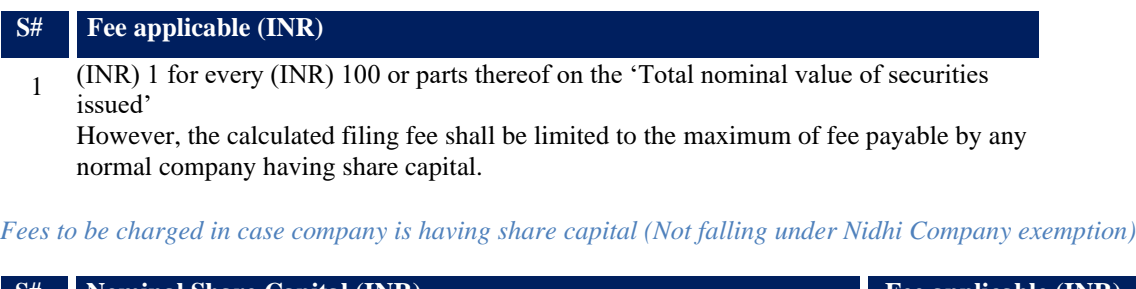

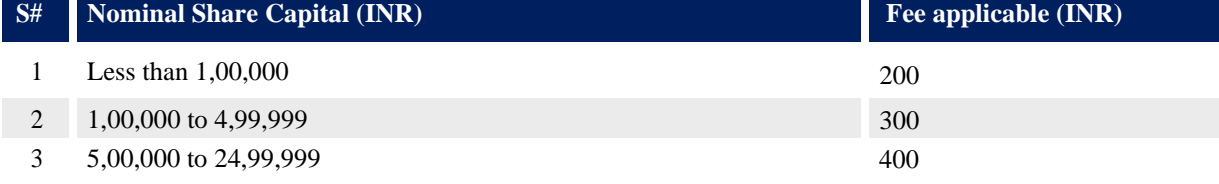

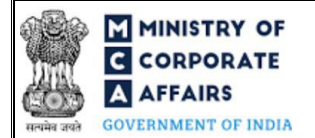

## **F** MINISTRY OF **EXECUTE:** Instruction Kit for Form No. PAS-3 (Intimation of allotment of securities)

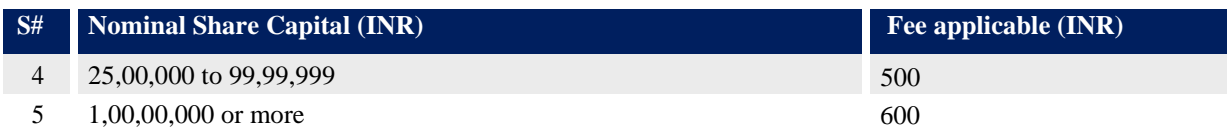

Fixed fee of Rupees (INR) 200 per document to be charged in case company is not having share capital.

## **Table 2**

## Additional Fees in case of delay in filing of form

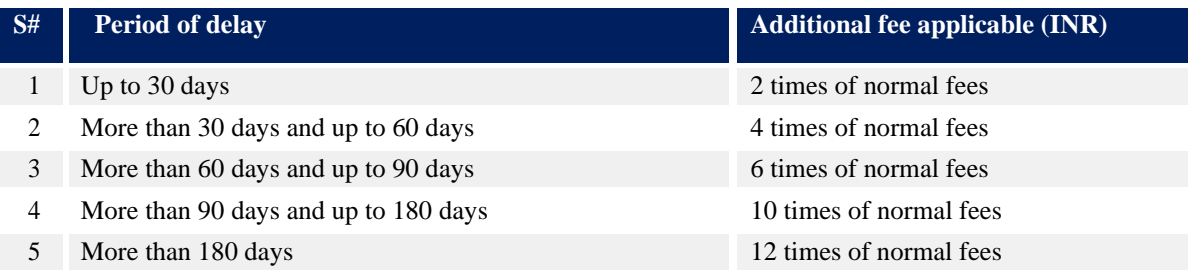

## <span id="page-14-0"></span>**4.2 Processing Type**

Form No. PAS-3 shall be processed in STP mode and shall be taken on record through electronic mode without any further processing. Ensure that all particulars in the webform are correct. There is no provision for resubmission of this webform.

## <span id="page-14-1"></span>**4.3 Useful Links**

- *1.* Link to access Form No. PAS-3 : *https:/[/www.mca.gov.in/MinistryV2/companyformsdownload.html](http://www.mca.gov.in/MinistryV2/companyformsdownload.html)*
- *2.* FAQs related to e-filing: *<https://www.mca.gov.in/MinistryV2/efiling.html>*
- *3.* Payment and Fee related Services: *<https://www.mca.gov.in/MinistryV2/paymentservices.html>*